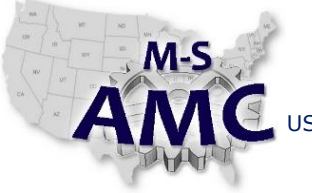

VERSION v 001

PAGE 1 of 4

US DOL SPONSORED TAACCCT GRANT: TC23767 PRIMARY DEVELOPER: Reggie Fluker – Henry Ford College

# **Digital Literacy I: Fundamentals**

*Unit 6 Computer Maintenance and Security*

*STUDY GUIDE*

# **UNIT OUTLINE**

Complete this Unit and you will be able to:

- Properly clean, maintain, and protect external computer-parts and peripherals
- Update Windows 10 (security patches, system fixes, software releases)
- Optimize your computer's internal hard drive or external drives
- Remove unnecessary files to free up disk space
- Adjust your User Account Control security level
- Devise a strong password
- Create, manage, and delete user accounts
- Check the computer's security settings
- Configure settings for Windows Defender
- Update Windows Defender
- Perform a virus scan using Windows Defender

# **LEARNING OBJECTS**

Study the learning objects outlined below. **As you read the pages, also watch the videos and perform the tasks that you learn about by following along with the steps on your notebook computer.**

NOTE: The web pages that you read may include links to further references or other websites. You are not required to follow the links and read the additional information unless you need further clarification to understand a topic or learn a particular skill.

#### SYSTEM MAINTENANCE

- 1. Visit [http://www.gcflearnfree.org/computerbasics;](http://www.gcflearnfree.org/computerbasics) read Chapter 14: Computer Safety and Maintenance (pages 1-4, 7)
- 2. Read [www.tenforums.com/tutorials/4807-windows-update-check-install-windows-10-a.html](https://www.microsoft.com/security/pc-security/password-checker.aspx)
- 3. Read "Information", "Note", and "Option One" at:
	- a. [http://www.tenforums.com/tutorials/8933-optimize-defrag-drives-windows-10-a.html](http://www.gcflearnfree.org/basic-computer-skills/how-to-keep-an-old-computer-running-smoothly)
	- b. [http://www.tenforums.com/tutorials/3012-disk-cleanup-open-use-windows-10-a.html](http://windows.microsoft.com/en-us/windows-10/change-security-and-maintenance-settings-in-windows-10)
- 4. Complete Lab 1

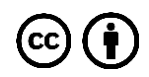

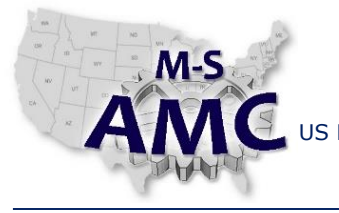

VERSION v 001

PAGE 2 of 4

US DOL SPONSORED TAACCCT GRANT: TC23767 PRIMARY DEVELOPER: Reggie Fluker – Henry Ford College

# **Digital Literacy I: Fundamentals**

# *Unit 6 Computer Maintenance and Security*

# *STUDY GUIDE*

### USER ACCOUNT SECURITY

- 1. Read "The Traditional Password Advice" and "A Trick for Creating Memorable Passwords" at [http://www.howtogeek.com/195430/how-to-create-a-strong-password-and-remember-it/](http://www.tenforums.com/tutorials/3090-automatic-maintenance-change-settings-windows-10-a.html)
- 2. Read [http://windows.microsoft.com/en-us/windows-vista/tips-for-creating-a-strong-password](http://www.dailymotion.com/video/x38o3on)
- 3. Read<http://www.gcflearnfree.org/internetsafety/2>
- 4. Devise a password, then visi[t https://www.microsoft.com/en-us/safety/pc-security/default.aspx](https://www.microsoft.com/en-us/safety/pc-security/default.aspx) to test the password strength. Continue to devise and test passwords until strength is "Very Strong" (four green boxes)
- 5. Read "Information", "Note", and "Option One" at [http://www.tenforums.com/tutorials/3577-user](http://www.gcflearnfree.org/windows10/10.2)[account-control-uac-change-settings-windows-10-a.html](http://www.gcflearnfree.org/windows10/10.2)
- 6. Read "Managing User Accounts and Parental Controls" at [http://www.gcflearnfree.org/windows10](http://windows.microsoft.com/en-us/windows-vista/tips-for-creating-a-strong-password)
- 7. Read the following sections at [tenforums.com/tutorials/6917-account-type-change-windows-10-a.html](http://www.gcflearnfree.org/windows10/10) and [tenforums.com/tutorials/5464-user-account-delete-windows-10-a.html](http://www.tenforums.com/tutorials/5464-user-account-delete-windows-10-a.html)
	- a. Information, Note, and Warning
	- b. Option One and Option Two
- 8. Complete Lab 2

#### SYSTEM PROTECTION

- 1. Read the following web pages:
	- a. [http://www.gcflearnfree.org/computerbasics/14.5](http://www.tenforums.com/tutorials/3577-user-account-control-uac-change-settings-windows-10-a.html)
	- b. Read the first two paragraphs a[t https://www.avast.com/en-us/faq.php?article=AVKB22](http://www.tenforums.com/tutorials/6917-account-type-change-windows-10-a.html?article=AVKB22)
- 2. <http://www.gcflearnfree.org/internetsafety/3>
- 3. Read the entire article or watch the full video on each page
	- a. [http://www.dailymotion.com/video/x38o3on](http://www.gcflearnfree.org/computerbasics/14.5)
	- b. [http://www.dailymotion.com/video/x38fov8](http://www.howtogeek.com/195430/how-to-create-a-strong-password-and-remember-it/)
	- c. [http://www.howtogeek.com/220232/how-to-use-the-built-in-windows-defender-antivirus-on](http://www.gcflearnfree.org/windows10)[windows-10/](http://www.gcflearnfree.org/windows10)
- 4. Complete Lab 3

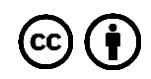

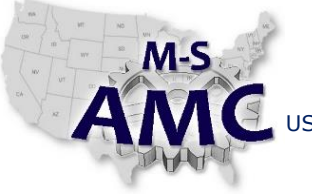

VERSION v 001

PAGE 3 of 4

US DOL SPONSORED TAACCCT GRANT: TC23767

PRIMARY DEVELOPER: Reggie Fluker – Henry Ford College

# **Digital Literacy I: Fundamentals**

*Unit 6 Computer Maintenance and Security*

*STUDY GUIDE*

# **UNIT EXAM**

- 1. In preparation for the Exam, critically-think each topic in the Unit Outline:
	- a. Are you confident in your knowledge about each item?
	- b. Challenge yourself to summarize key points, concepts, or skills about each topic
	- c. Could you perform all lab procedures without using references?
- 2. Review the list of Additional Resources; study topics as needed
- 3. Take the Unit Exam (Closed Book)

# **ADDITIONAL RESOURCES**

The following learning objects are optional, but may give further clarification on a topic if needed

- Set Up Accounts: [http://windows.microsoft.com/en-za/windows-10/getstarted-set-up-accounts](https://support.google.com/accounts/answer/32040)
- Protect Your PC: <http://windows.microsoft.com/en-us/windows-10/getstarted-protect-your-pc>
- Security Features in Windows 10: [http://www.gcflearnfree.org/windows10/10](http://www.tenforums.com/tutorials/5440-user-account-add-windows-10-a.html)
- How to Keep an Old Computer Running Smoothly [http://www.gcflearnfree.org/basic-computer-skills/how-to-keep-an-old-computer-running-smoothly](http://www.howtogeek.com/220232/how-to-use-the-built-in-windows-defender-antivirus-on-windows-10/)
- Updating Windows: [http://www.gcflearnfree.org/windows10/10.2](http://windows.microsoft.com/en-za/windows-10/getstarted-set-up-accounts)
- Creating a Strong Password: [https://support.google.com/accounts/answer/32040?hl=en](http://www.tenforums.com/tutorials/8933-optimize-defrag-drives-windows-10-a.html?hl=en)
- How to Add a New User Account in Windows 10 [http://www.tenforums.com/tutorials/5440-user-account-add-windows-10-a.html](http://www.dailymotion.com/video/x38fov8)
- Change Security and Maintenance Settings in Windows 10 [http://windows.microsoft.com/en-us/windows-10/change-security-and-maintenance-settings-in](https://www.avast.com/en-us/faq.php)[windows-10](https://www.avast.com/en-us/faq.php)
- Automatic Maintenance Change Settings in Windows 10 [http://www.tenforums.com/tutorials/3090-automatic-maintenance-change-settings-windows-10](http://www.tenforums.com/tutorials/4807-windows-update-check-install-windows-10-a.html) [a.html](http://www.tenforums.com/tutorials/4807-windows-update-check-install-windows-10-a.html)
- What to Do If Your Computer Gets a Virus <http://www.gcflearnfree.org/basic-computer-skills/what-to-do-if-your-computer-gets-a-virus>

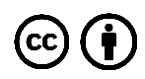

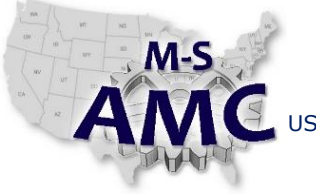

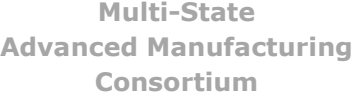

RELEASE DATE 12/21/2015

VERSION v 001

PAGE 4 of 4

US DOL SPONSORED TAACCCT GRANT: TC23767 PRIMARY DEVELOPER: Reggie Fluker – Henry Ford College

> **Digital Literacy I: Fundamentals** *Unit 6 Computer Maintenance and Security STUDY GUIDE*

# **SAFETY DISCLAIMER:**

M-SAMC educational resources are in no way meant to be a substitute for occupational safety and health standards. No guarantee is made to resource thoroughness, statutory or regulatory compliance, and related media may depict situations that are not in compliance with OSHA and other safety requirements. It is the responsibility of educators/employers and their students/employees, or anybody using our resources, to comply fully with all pertinent OSHA, and any other, rules and regulations in any jurisdiction in which they learn/work. M-SAMC will not be liable for any damages or other claims and demands arising out of the use of these educational resources. By using these resources, the user releases the Multi-State Advanced Manufacturing Consortium and participating educational institutions and their respective Boards, individual trustees, employees, contractors, and sub-contractors from any liability for injuries resulting from the use of the educational resources.

#### **DOL DISCLAIMER:**

This product was funded by a grant awarded by the U.S. Department of Labor's Employment and Training Administration. The product was created by the grantee and does not necessarily reflect the official position of the U.S. Department of Labor. The Department of Labor makes no guarantees, warranties, or assurances of any kind, express or implied, with respect to such information, including any information on linked sites and including, but not limited to, accuracy of the information or its completeness, timeliness, usefulness, adequacy, continued availability, or ownership.

#### **RELEVANCY REMINDER:**

M-SAMC resources reflect a shared understanding of grant partners at the time of development. In keeping with our industry and college partner requirements, our products are continuously improved. Updated versions of our work can be found here: [http://www.msamc.org/resources.html.](http://www.msamc.org/resources.html)

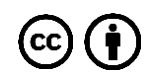